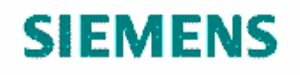

WERNER | von | SIEMENS *HiPath Customized Training*

# **Manual personalizado para os usuários do sistema HiPath 4000 da Universidade Estadual de Maringá**

**Aparelhos Analógicos** 

**Curso UD1567** 

**A30808-X5226-E235-1-V418** 

Siemens Ltda. **Werner Von Siemens Academy HiPath Customized Training**  [www.education.siemens.com.br](http://www.education.siemens.com.br) [education@siemens.com.br](mailto:education@siemens.com.br)

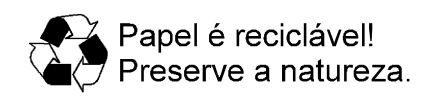

Este documento consiste em 7 páginas.

Elaborado por: U37, IC CS AT Liberado em dezembro de 2004.

Publicado pela Doc-Services Ltda.

Impresso no Brasil.

Sujeito a alterações técnicas.

A reprodução deste documento, assim como o uso e a revelação de seu conteúdo não são permitidos, salvo por autorização expressa. Os infratores estão sujeitos às penas da lei e respondem por perdas e danos. No caso de concessão de patente ou de registro de fábrica, ficam reservados os direitos de exclusividade. O cumprimento do constante nas especificações técnicas e nas descrições de facilidades só é obrigatório quando acordado em contrato específico.

Siemens Ltda.

# Índice

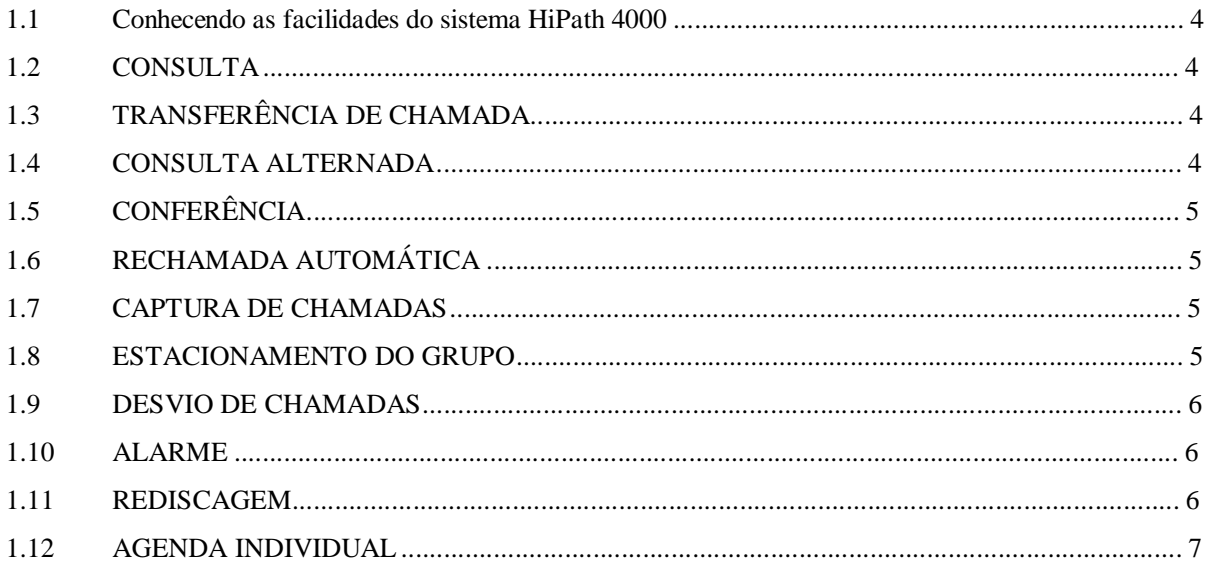

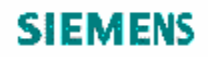

## **1.1 Conhecendo as facilidades do sistema HiPath 4000**

**Esse manual foi preparado com o objetivo de orientar os usuários de aparelhos analógicos da UEM a utilizar as facilidades do sistema HiPath 4000.** 

## **1.2 CONSULTA**

Durante uma chamada interna ou externa, você pode consultar um outro destino. A pessoa com quem você estava falando, não ouve esta comunicação.

#### **Procedimento:**

- Pressione a tecla **"flash"** (a 1º chamada entra em espera).
- Digite o número desejado.
- Realize a consulta.
- Para retornar a ligação que está em espera basta pressionar a tecla **"flash"** novamente.

# **1.3 TRANSFERÊNCIA DE CHAMADA**

Uma ligação interna ou externa pode ser transferida para outro número.

#### **Procedimento:**

- Pressione a tecla **"flash"** (a 1ª. chamada entra em espera).
- Digite o número desejado.
- Anuncie a transferência (se necessário).
- Coloque o monofone no gancho.

## **1.4 CONSULTA ALTERNADA**

Você poderá falar alternadamente com duas ligações.

#### **Procedimento:**

- Estando em conversação pressione a tecla **"flash"** + o n° do telefone (ramal ou externo) que deseja consultar.
- Para voltar com a primeira ligação e manter a segunda ligação na espera pressione a tecla **"flash"** + o código **\*2.**

• Para continuar alternando entre as duas ligações pressione apenas **"flash"**

# **1.5 CONFERÊNCIA**

Durante uma ligação telefônica, você pode efetuar uma conferência com outros participantes. Um tom de advertência é ouvido pelos participantes no início da conferência, para indicar a ativação da facilidade.

#### **Procedimento:**

- Estando em conversação, pressione a tecla **"flash"** (a 1ª. chamada entra em espera).
- Digite o número desejado.
- Quando este atender pressione a tecla **"flash"** + o código **\*3.**

# **1.6 RECHAMADA AUTOMÁTICA**

A rechamada automática pode ser ativada quando o ramal de destino estiver ocupado ou não atender à ligação. Quando o ramal for desocupado, o seu telefone tocará, e, ao atender, o sistema chamará o ramal de destino. Quando a facilidade for ativada por não atendimento, o sistema rechamará você tão logo o ramal termine a ligação. Caso você não atenda, a rechamada será automaticamente cancelada.

#### **Ativar a rechamada**

• Ao ouvir o tom de chamada ou ocupado digite o código **\*6** e coloque o telefone no gancho.

## **Desativar a rechamada**

• Ao ouvir o tom de chamada ou ocupado digite o código **#60** e coloque o telefone no gancho.

# **1.7 CAPTURA DE CHAMADAS**

#### **Captura em grupo**

Se um usuário de um ramal próximo se ausenta, você pode atender às chamadas a ele destinadas em seu próprio telefone, desde que vocês pertençam ao mesmo grupo de captura.

#### **Procedimento:**

• Ao ouvir o ramal tocar pressione **\*\*** 

## **1.8 ESTACIONAMENTO DO GRUPO**

O sistema disponibiliza uma posição de estacionamento por grupo de captura.

#### **Para estacionar a ligação:**

• Pressione a tecla **"flash"** + o código **\*56**, coloque o telefone no gancho.

#### **Para retirar do estacionamento:**

• Retire o monofone do gancho e digite **\*56.**

## **1.9 DESVIO DE CHAMADAS**

As chamadas dirigidas ao seu ramal podem ser desviadas para um outro destino.

#### **Procedimento:**

- **- Desvio de todas as ligações para um ramal do sistema**
- Retire o aparelho do gancho digite **\*11** + **ramal** + **pressione a tecla #** e coloque o telefone no gancho

#### **Cancelamento do Desvio:**

• Retire o monofone do gancho e digite **#11** coloque o monofone no gancho.

## **1.10 ALARME**

Se você quiser ser lembrando de algum compromisso utilize a facilidade de alarme para que o sistema lhe desperte no horário programado. É importante ressaltar que quando programar o horário utilize 4 dígitos respeitando o horário de 24 horas. (ex. 08:35 de manhã/ 20:35 à noite)

#### **Programar o Alarme:**

• Retire o monofone do gancho + digite o código **\*46** + o horário (4 dígitos) e coloque o monofone no gancho.

#### **Desprogramar o Alarme:**

• Retire o monofone do gancho + digite o código **#46** e coloque o monofone no gancho.

#### **Para atender o Alarme:**

• Quando o telefone tocar, no horário programado, retire o monofone do gancho e coloque novamente no gancho.

**Obs.: no aparelho analógico é possível programar um alarme por vez.** 

# **1.11 REDISCAGEM**

#### **Rediscagem do último nº discado:**

O sistema repetirá o último n º discado, para isto:

Pressione a tecla "redial" ou o código ## e o sistema repetirá o último número discado.

# **1.12 AGENDA INDIVIDUAL**

Permite que o usuário programe até 10 números que mais utilize em uma agenda individual.

#### **Programação:**

• Retire o monofone do gancho e digite **\*91**+ posição de 0 a 9 na qual você irá gravar + **0** para linha + nº do telefone que deseja gravar , coloque o monofone no gancho.

## **Obs.: repita o processo para gravar os próximos nºs. e quando quiser substituir o nº gravado**

#### **Utilização:**

- Retire o monofone do gancho e digite **\* 90**+ posição de 0 a 9 na qual você gravou o nº que deseja chamar.